# Zeitraffer-Videos bei Nachtselbst gemacht

### Anregungen, Tipps und Tricksfür DSLR-Fotografen und Sternfreunde

Referent: Dirk Panczyk

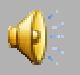

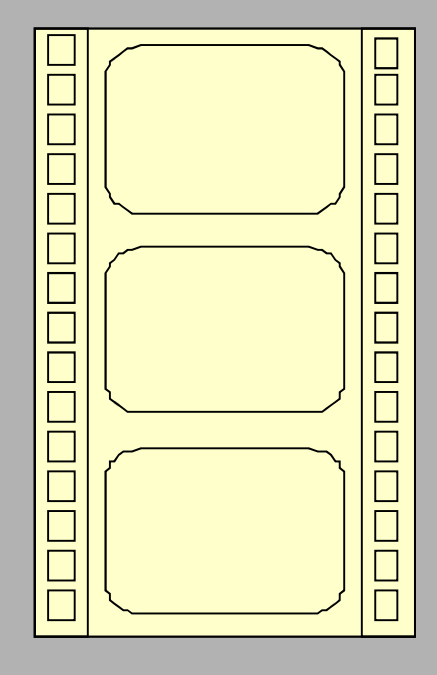

## Video Nr. 1

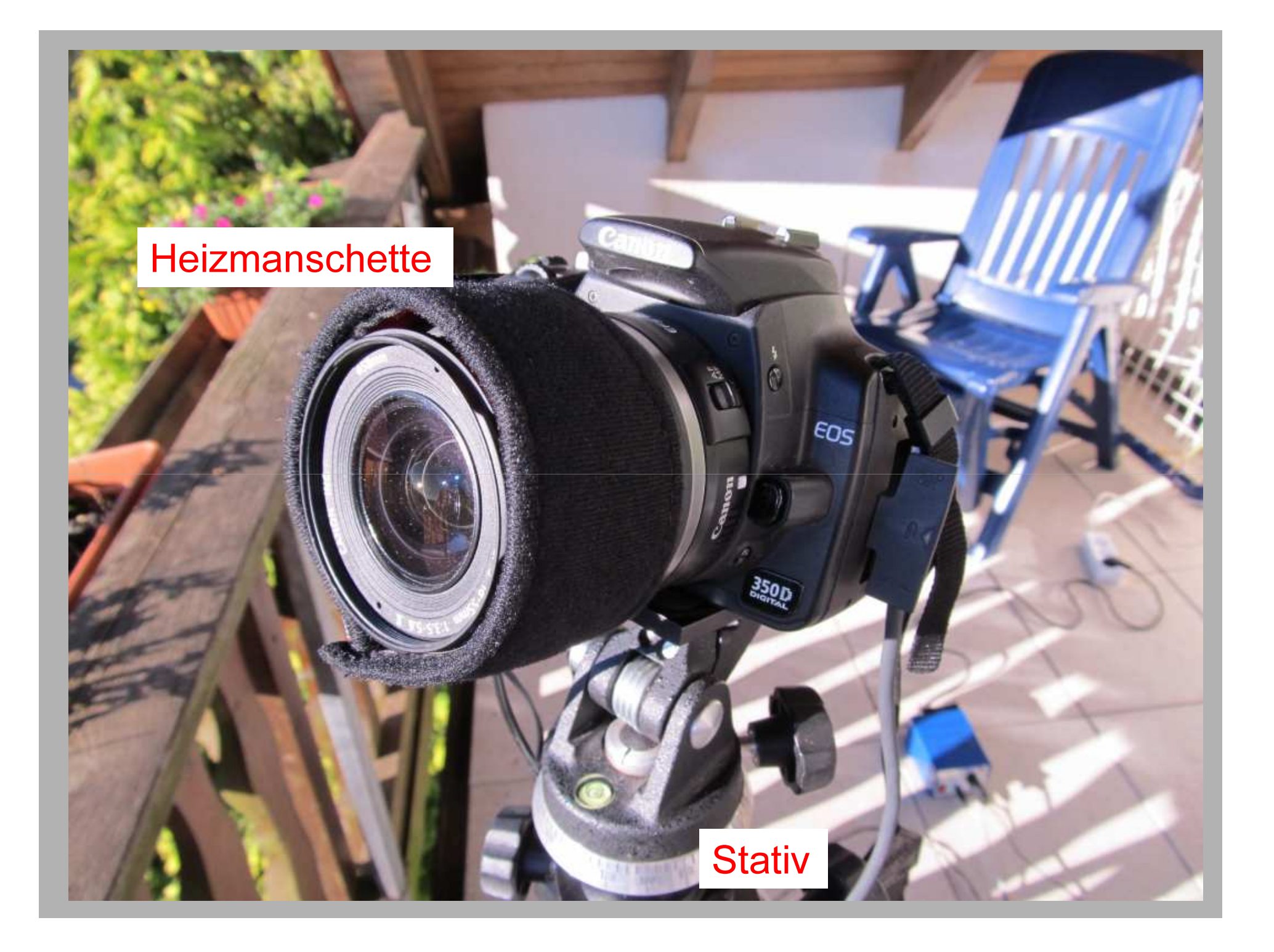

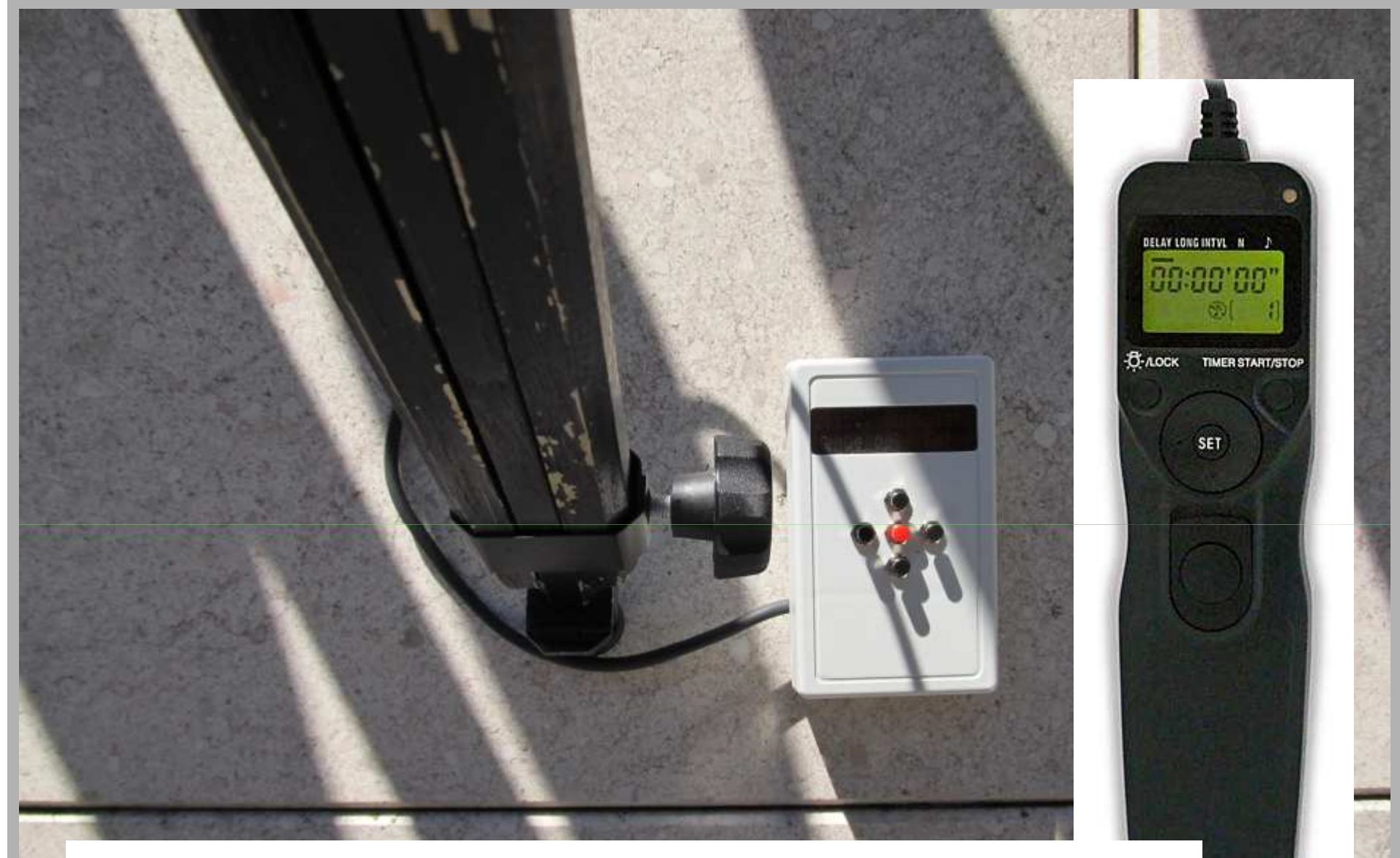

#### Timer

(oder Firmware-Hack wie Magic Lantern oder CHDK)

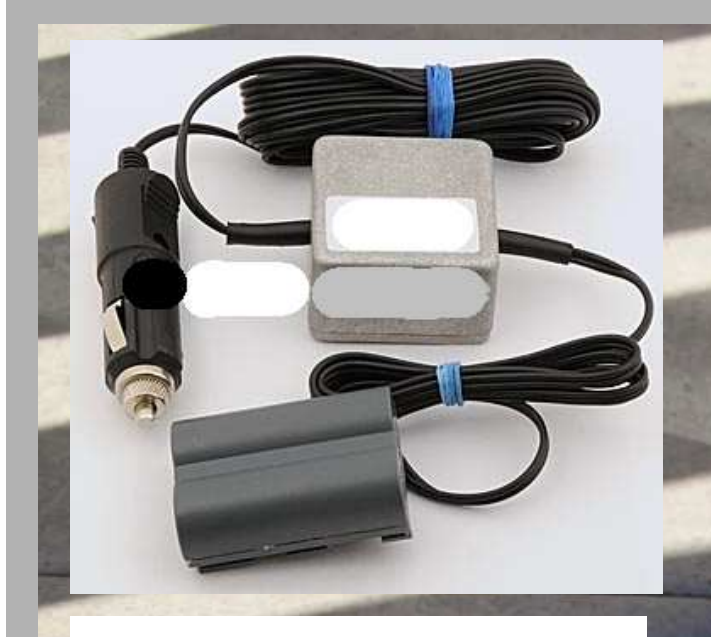

**Externe Stromversorgung** 

MC<sup>Y</sup> POWER

für die Kamera

Netzteil oder Autobatterie

## Kamera-Einstellungen

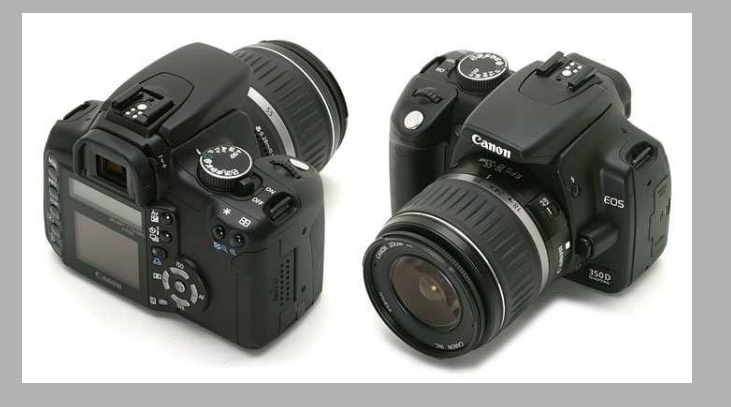

- Manueller Modus
- -Verschluß auf Bulb (Langzeitbelichtung)
- -Empfindlichkeit: ISO 800 oder 1600
- -Auflösung >= Full HD (1920x1080)
- Kein RAW-Format. JPG reicht aus
- -Automatischer Dunkelbildabzug aus
- Bildnachschau abschalten
- - Ausreichend große Speicherkarte verwenden!

### Objektiv-Einstellungen

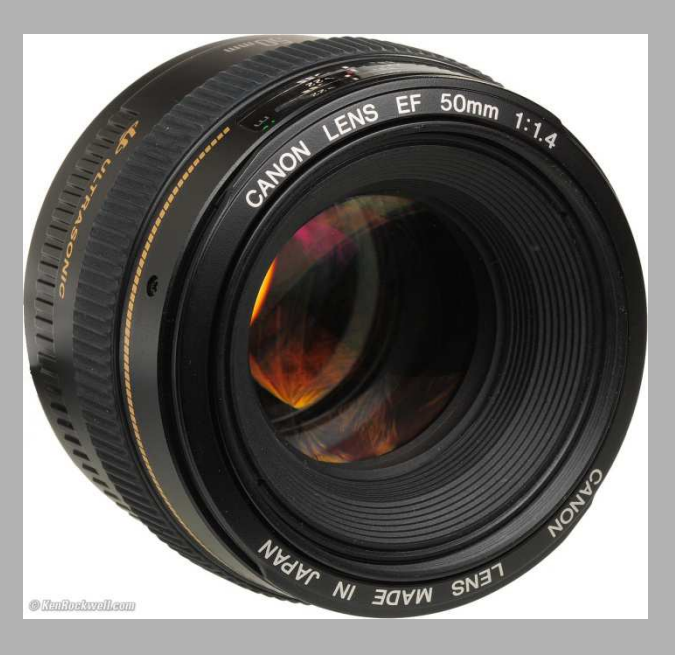

- -Weitwinkel verwenden, z.B. 18 mm
- -Blende maximal öffnen, z.B. auf F/3.5

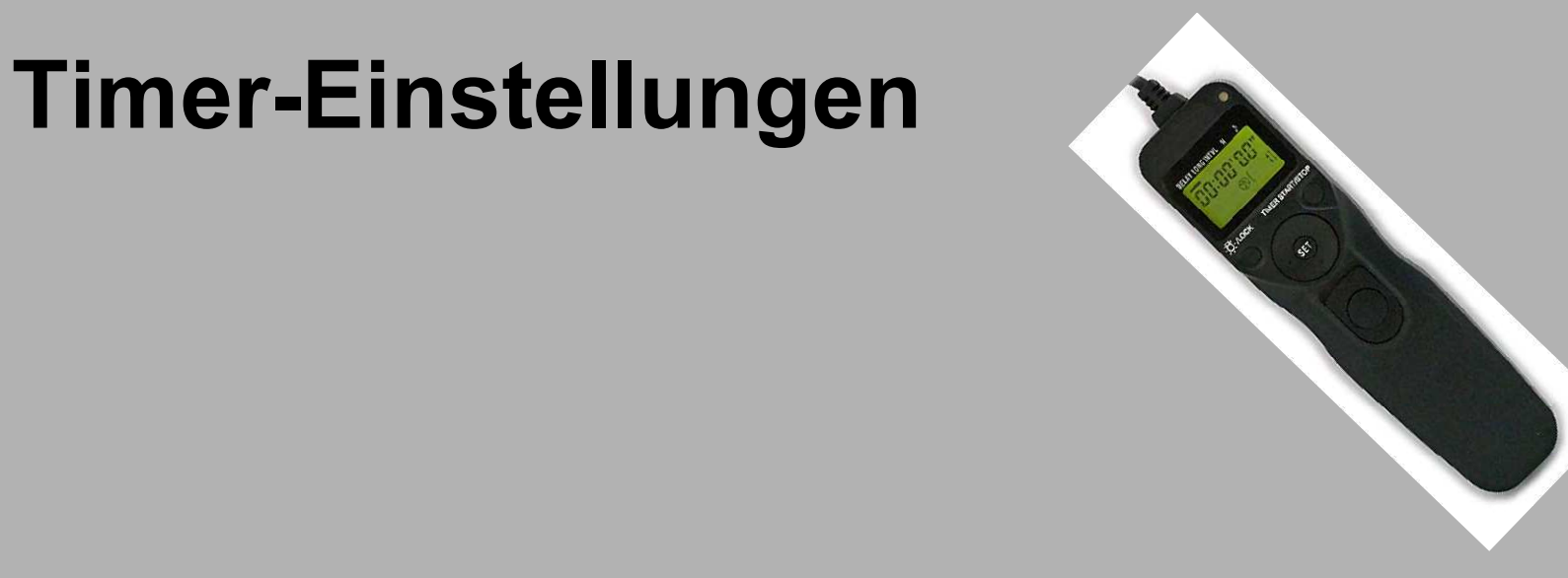

- -Belichtungszeit je Bild: 20-30 Sekunden
- 5 Sekunden Pause zwischen den Bildern
- - Maximale Bildanzahl so wählen, daß die gesamte Nacht hindurch aufgenommen werden kann.

## Berechnung der Bildanzahl

Belichtungszeit je Bild : 30 Sekunden Pausenzeit : 5 Sekunden

-----------------------------------------------------

Gesamtzeit pro Bild

: 35 Sekunden

Aufnahmezeitraum : z.B. 10 Stunden

10 Stunden = 600 Minuten = 36.000 Sekunden $36.000$  Sek.  $/35$  Sek.  $= 1.028$  Bilder

## Berechnung des Speicherbedarfs

Speicherbedarf je Bild : z.B. 2 MB Speicherbedarf 1028 Bilder: 2.056 MB

Es wird eine Speicherkarte > 2 GB benötigt.

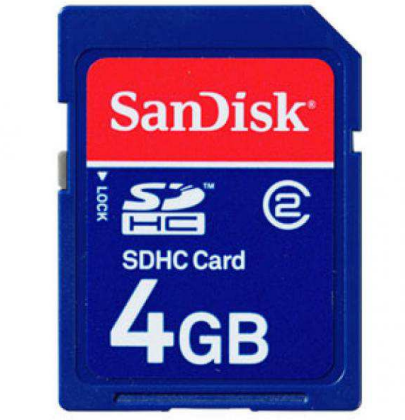

### <u>Wichtig:</u> Richtig fokussieren vor Beginn der Aufnahmeserie auf Unendlich!

- Scharfstellen auf helles Objekt (Mond, Planet) oder Wolken/Horizont mit Autofokus bei Aufnahmebrennweite. Dann Autofokus abschalten und Objektiv nicht mehr berühren.

-- Besser: Mehrere Testaufnahmen vom Sternenhimmel bei jeweils gering verändertem Fokus. Ermittelten Unendlich-Punkt merken (Millimeterpapier), bezogen auf Objektiv / Brennweite.

- Korrekten Fokus unbedingt vor Beginn der Aufnahmeserie checken!

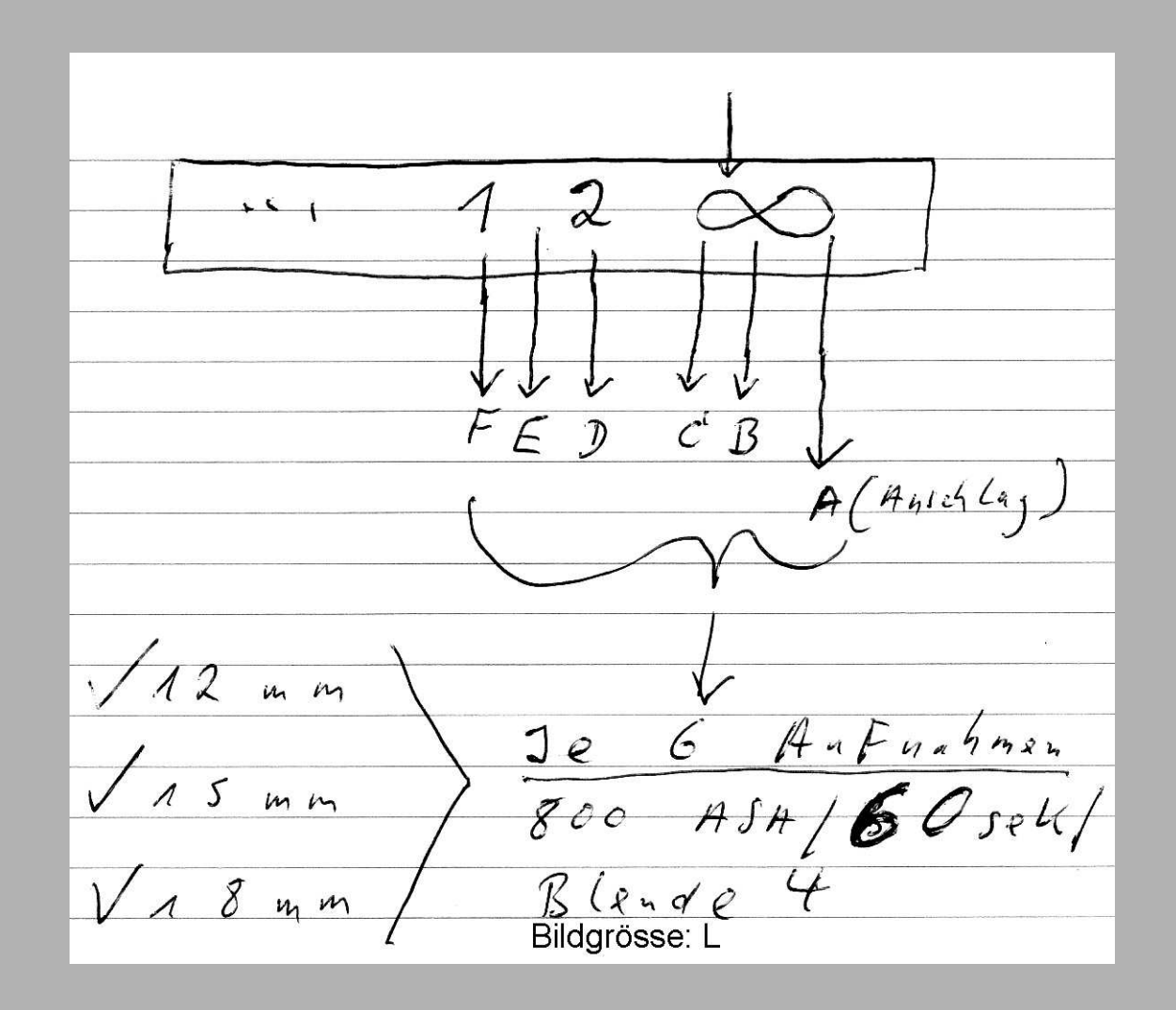

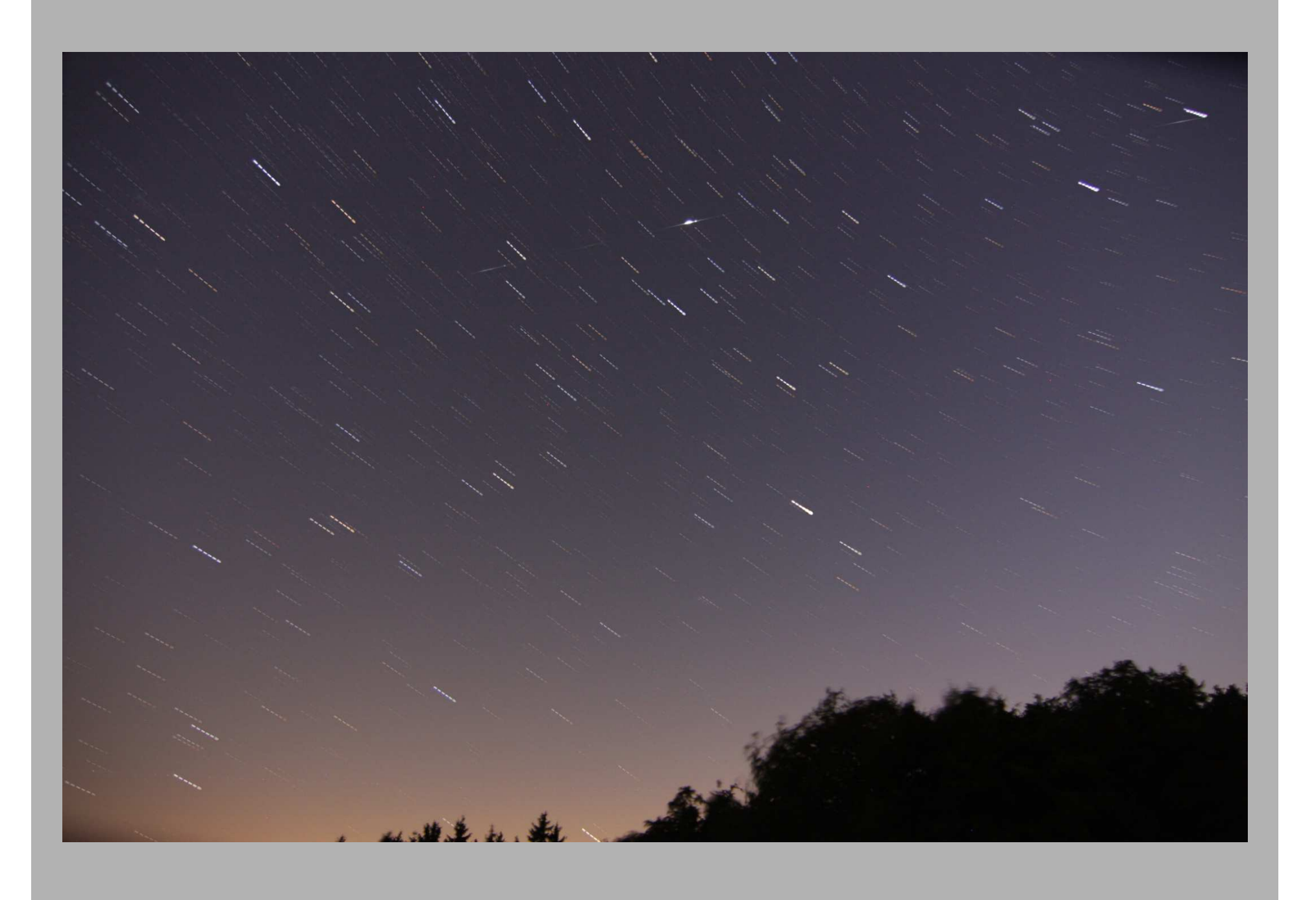

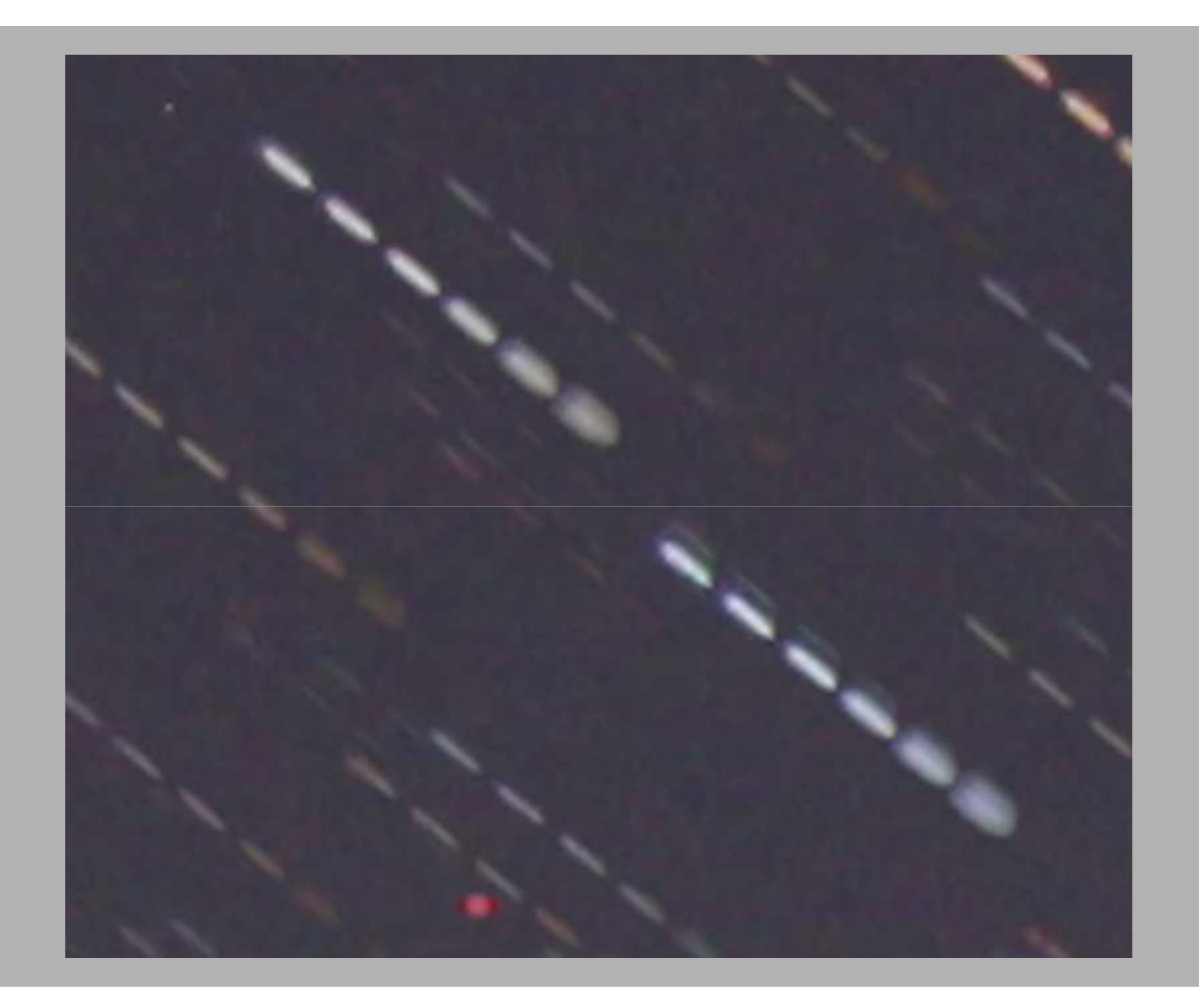

## Kamera positionieren

- -Interessanten Vordergrund und Himmelsrichtung wählen
- -Mondlicht bringt schöne Effekte
- -Wolkendurchzug ebenfalls

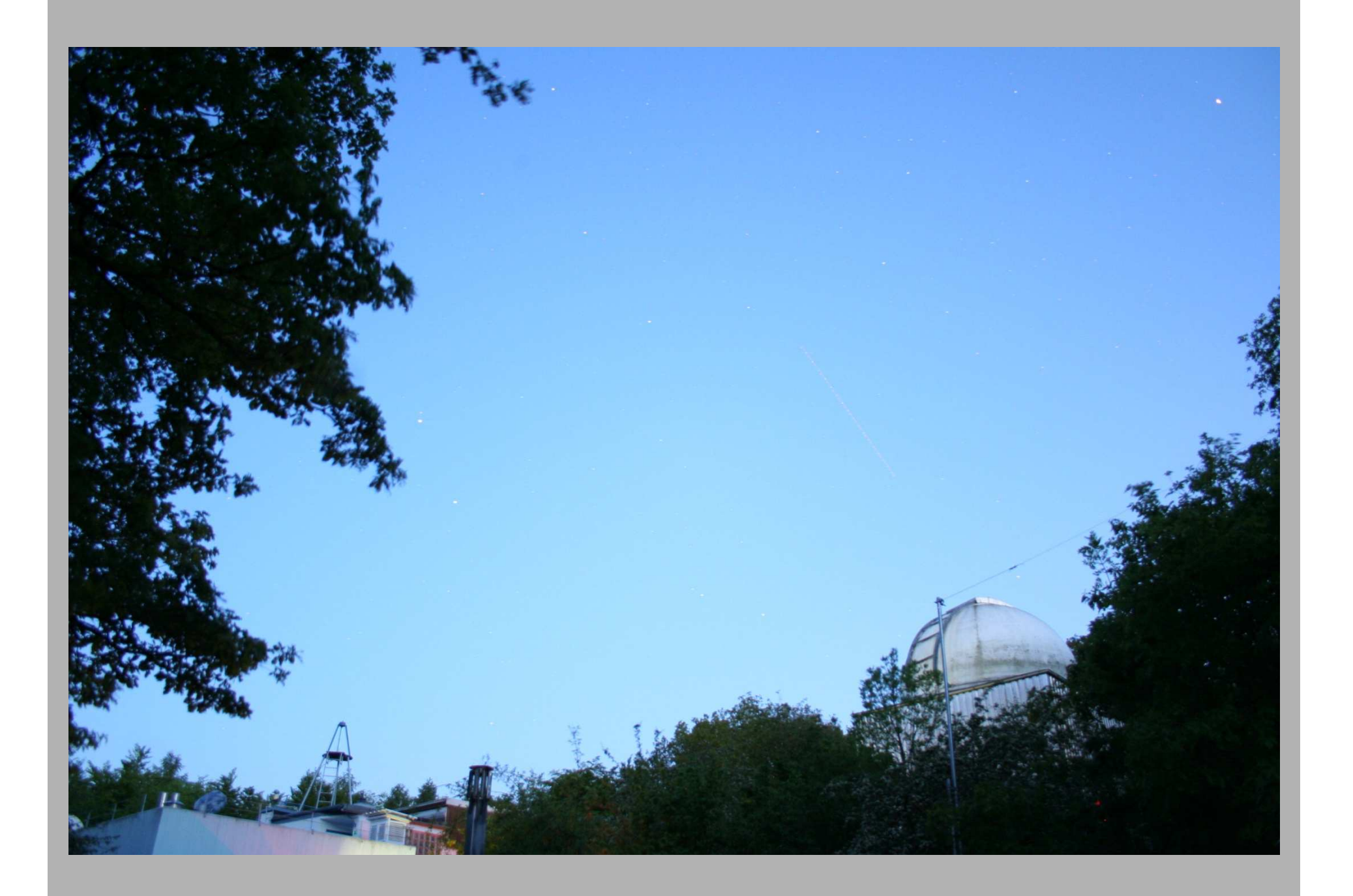

### Aufnahmeserie starten

- Bereits in der Abenddämmerung beginnen
- Sucherfenster mit Kappe abdecken
- Timer starten
- -Prüfen, ob alles richtig funktioniert
- In der Morgendämmerung Kamera abschalten
- Bilder von Kamera auf PC übertragen

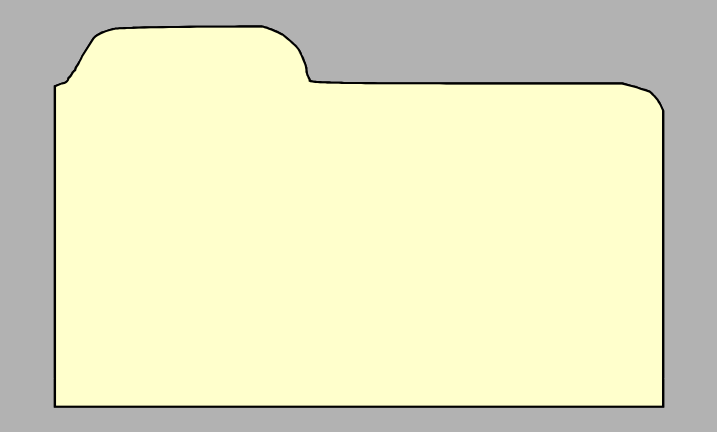

## Ergebnisse prüfen

#### Allgemeine Bildbearbeitung

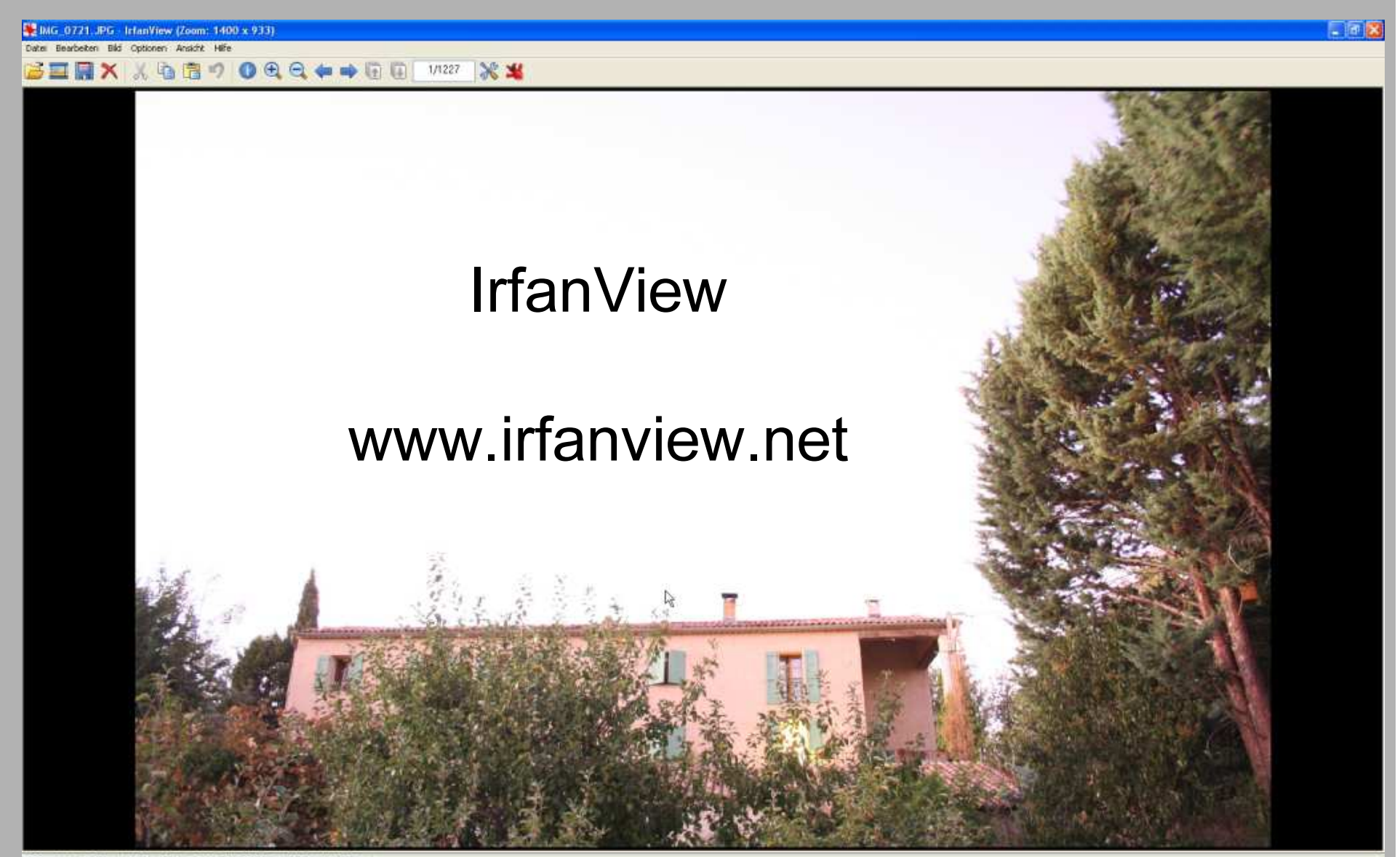

2496 x 1664 x 24 BPP 1/1227 56 % 1.56 MB / 11.68 MB 21.09.2011 / 21:23:14

#### Erstellung von Strichspuraufnahmen

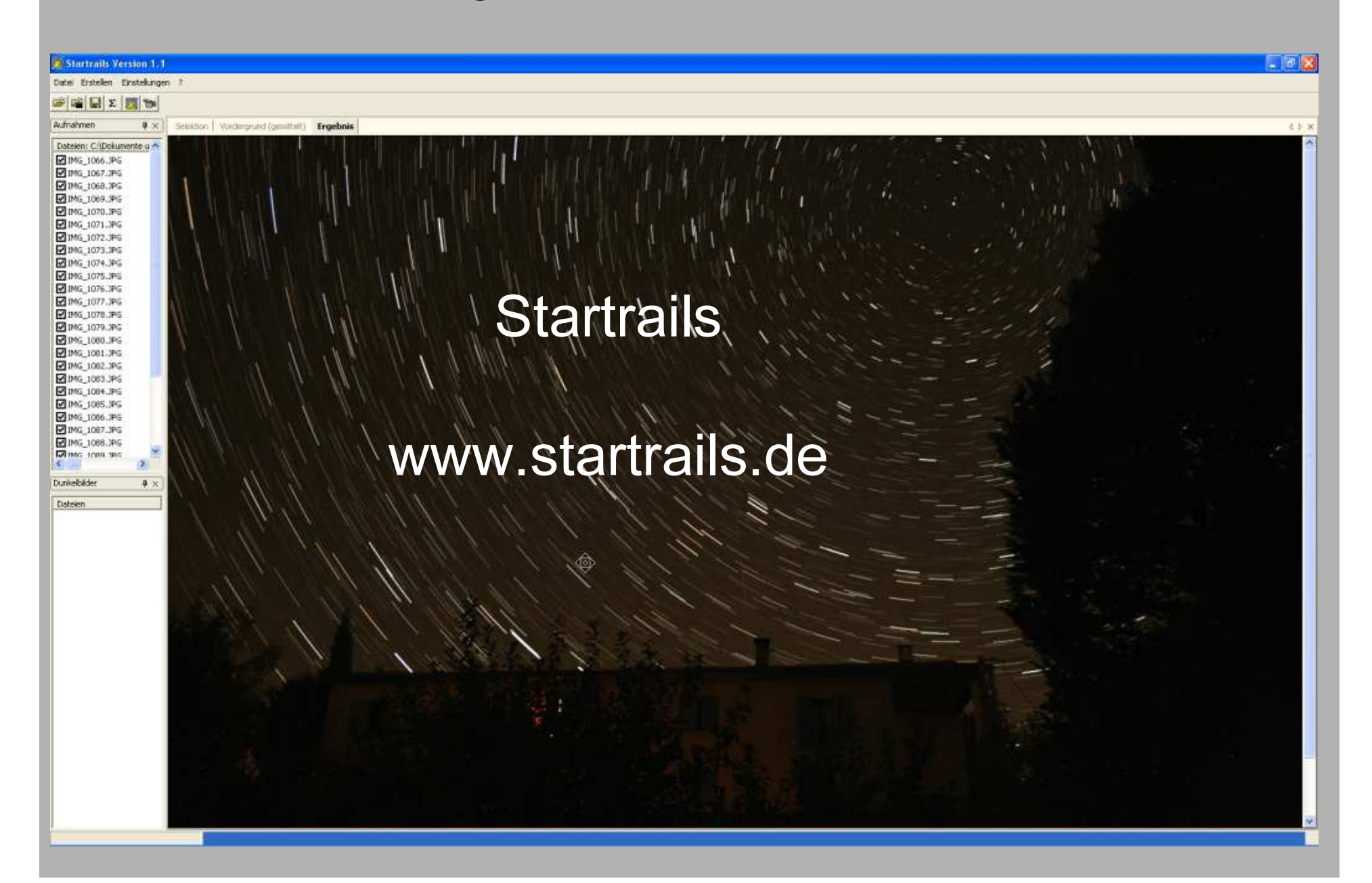

#### Erstellung von Zeitrafferfilmen

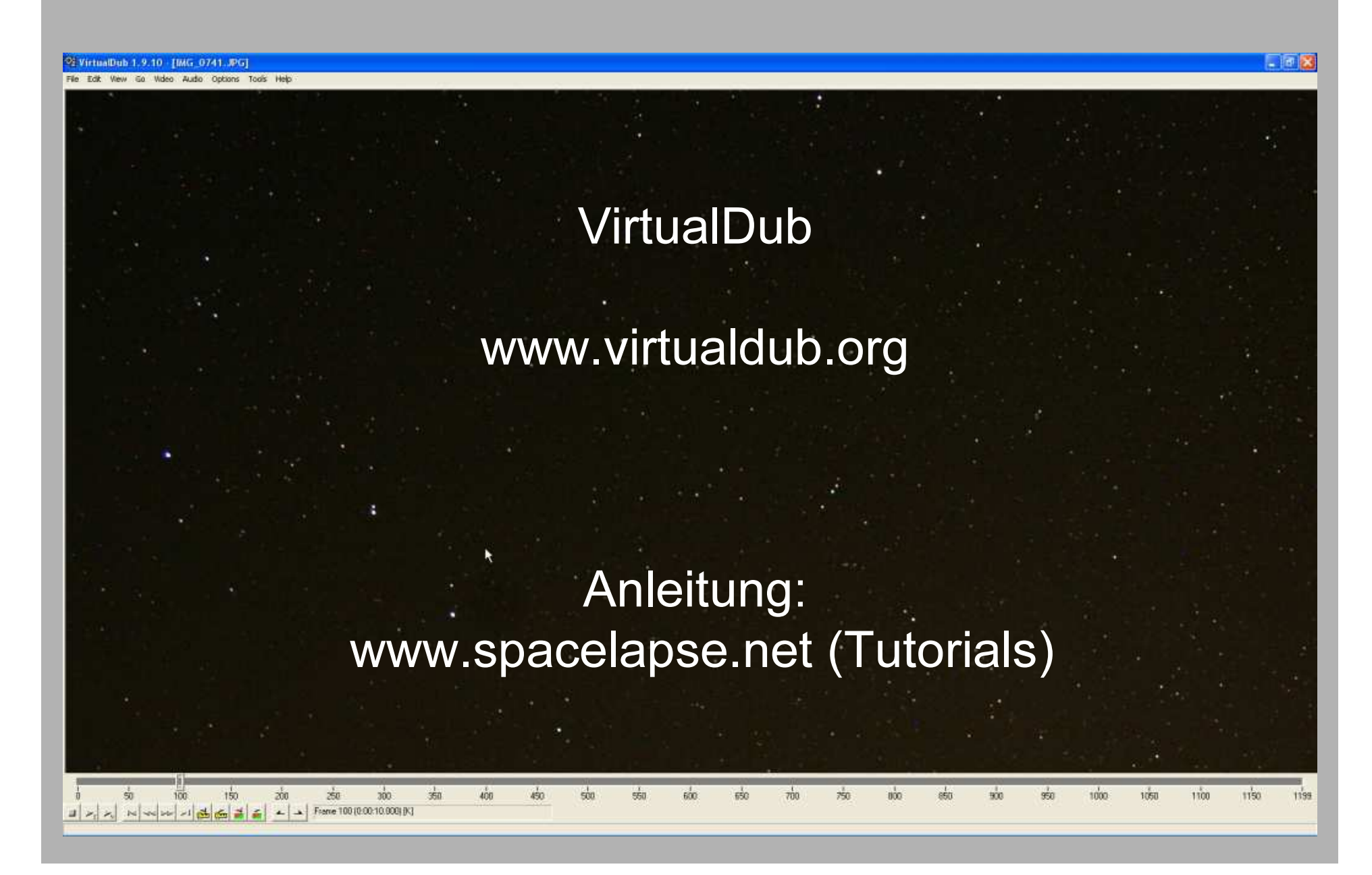

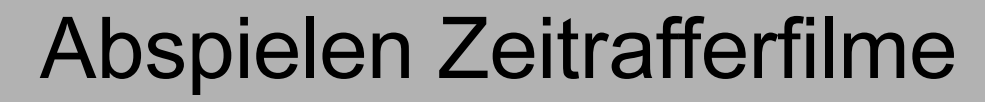

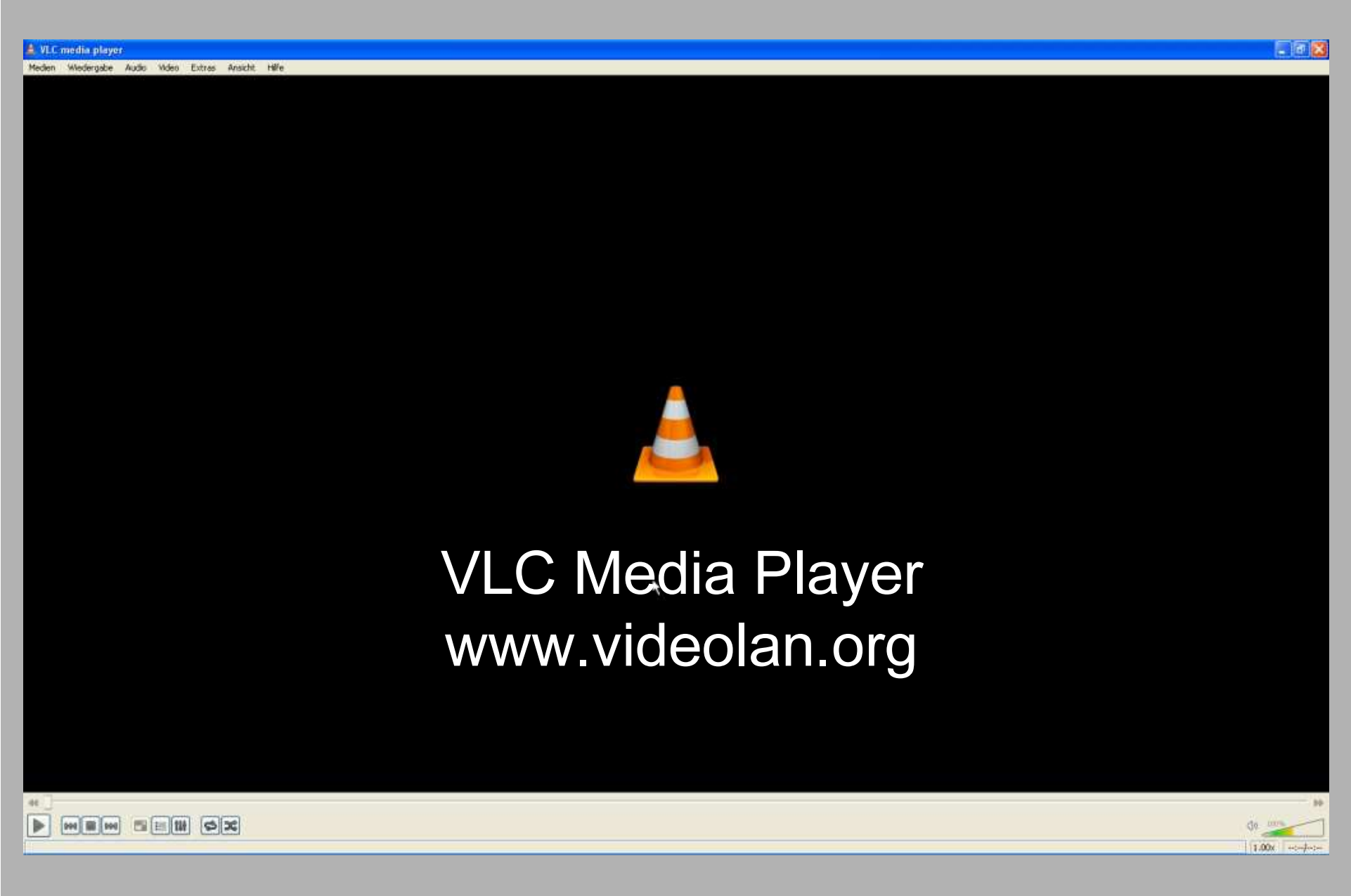

#### Horizontale Schwenks

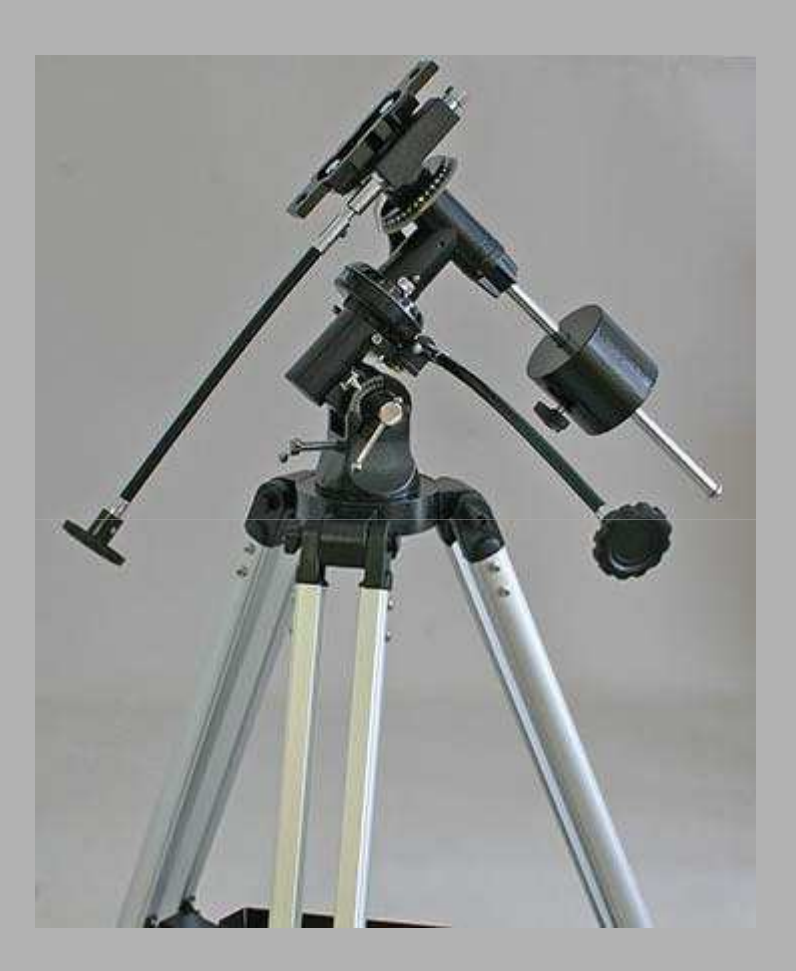

Einfache parallaktische Montierung

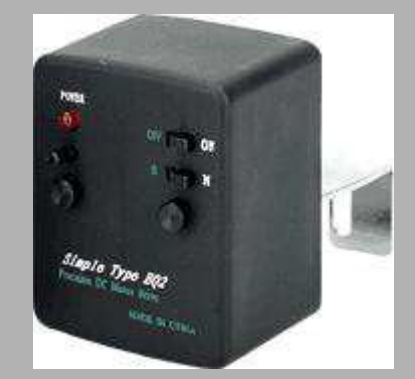

... mit motorischem Antrieb in Rektaszension

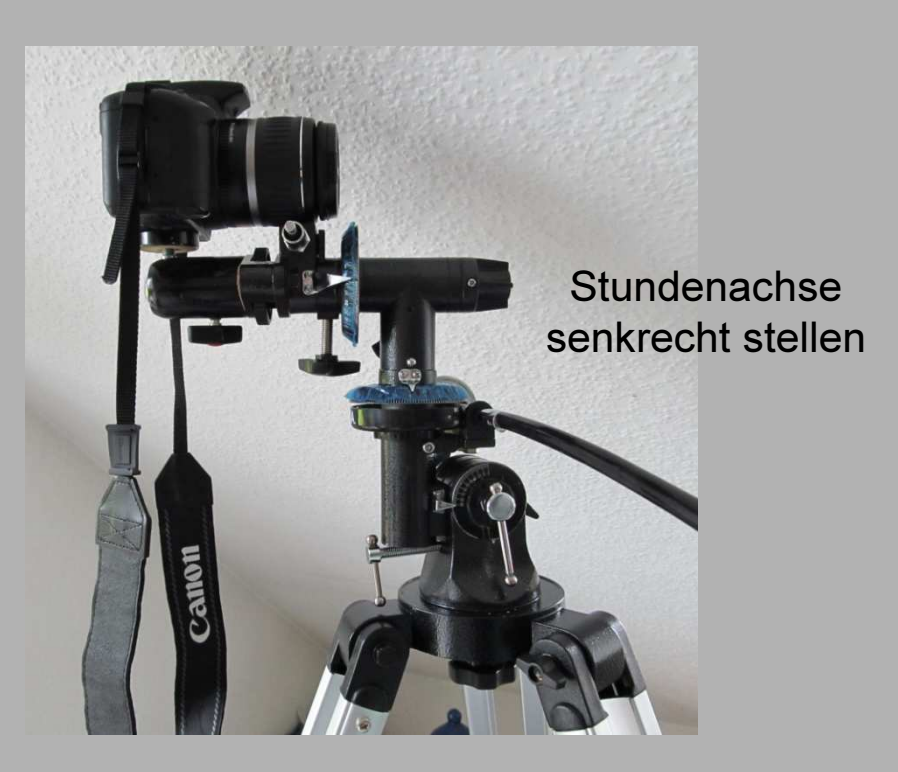

### Beispielvideo horiz. Schwenk

### Tageslichtaufnahmen, z.B. von Wolken oder Sonnenuntergängen

AV-Modus:Zoom auf WeitwinkelF/5.6 ISO 80Manueller Fokus (auf unendlich stellen)

Über Timer oder Firmware-Hack: 10 Sekunden Intervall.

Akkus vorher laden oder Netzteil verwenden.

Ausreichend große Speicherkarte verwenden.

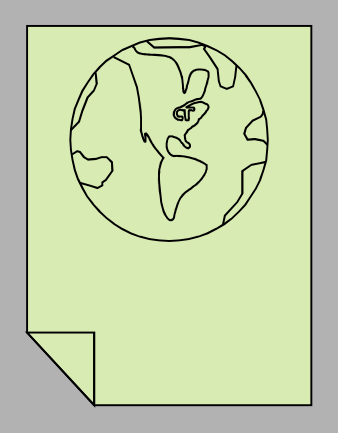

### www.deepskybeobachtung.de

Astrofotografie mit einfachen Mitteln

Zeitrafferfilme vom Sternenhimmel

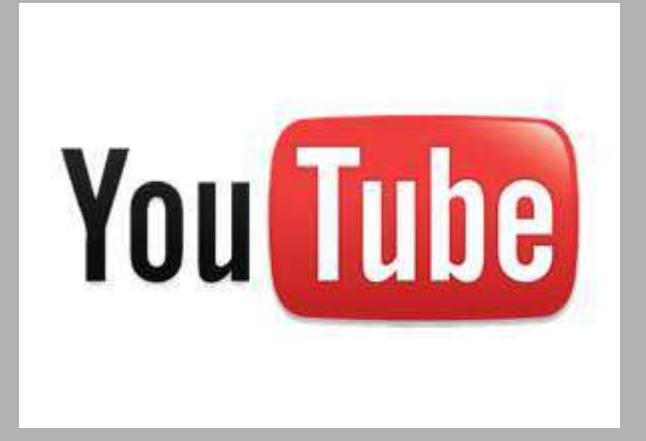

### www.youtube.de

Suchen nach: deepskydirk

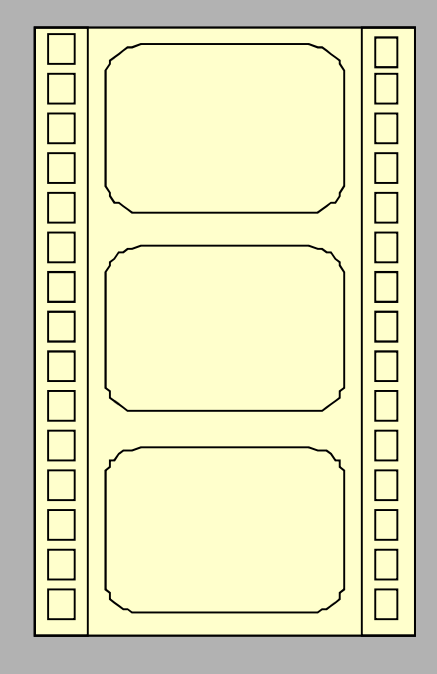

## Video Nr. 2